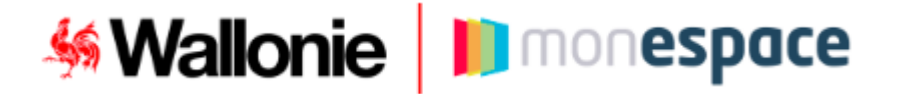

## **Comment introduire le rapport annuel d'activité pour votre refuge pour animaux ?**

Pour introduire une demande, suivez les étapes suivantes :

- 1. Cliquez sur le lien qui renvoie vers le formulaire électronique : [Rapport annuel d'activité pour les refuges d'animaux](https://monespace.wallonie.be/guichet/load?FORMULAIRE_ID=10272&LANG_ID=FR&TYPE=DYN)
- 2. Identifiez-vous à la plateforme sécurisée Mon Espace :
	- Soit à l'aide de votre carte d'identité électronique et un lecteur de carte
	- Soit via l'application It's me
	- Soit via l'une des autres méthodes d'authentification

3. Entrez dans l'espace **« Professionnel »** de votre entreprise

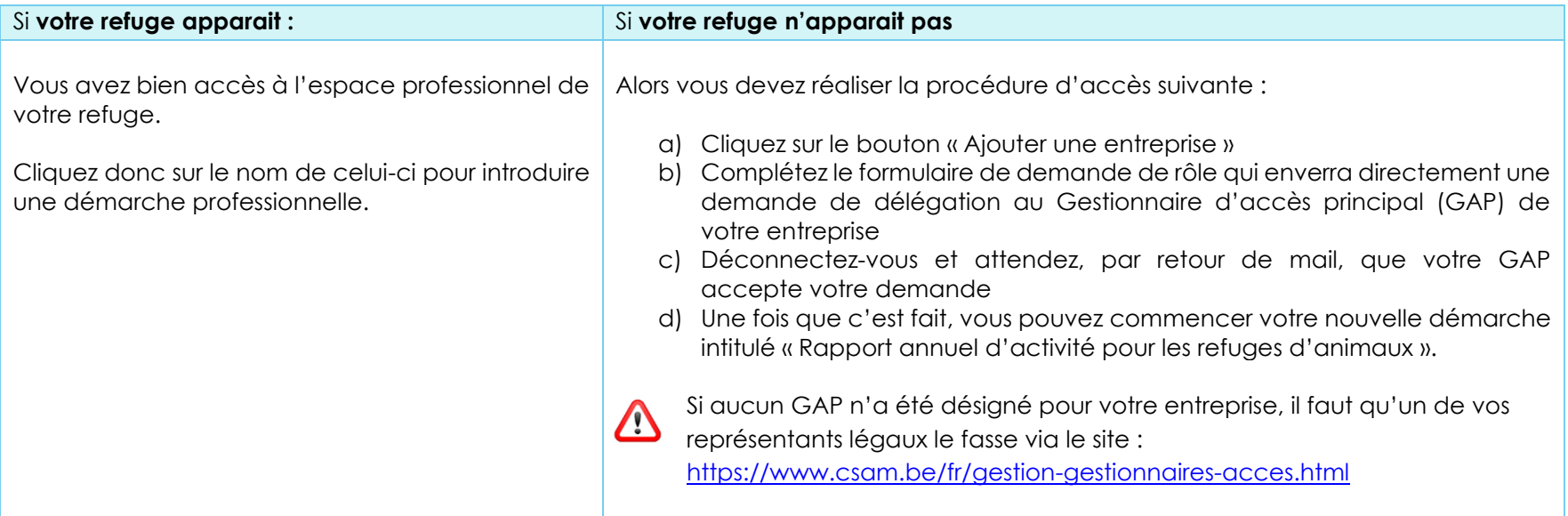

4. Suivez ensuite les indications présentées pour remplir le formulaire en ligne et soumettre votre dossier

## **Remarque** :

- **Si vous gérez plusieurs refuges, il y a lieu d'introduire un formulaire par refuge**
- **Si votre refuge n'apparait pas ET que vous n'arrivez pas à contacter votre Gestionnaire d'accès principal (GAP)** :

Alors vous pouvez réaliser la procédure d'accès suivante :

- a) Cliquez sur le bouton « Ajouter une entreprise » dans l'encadré « Votre entreprise n'apparait pas ? »
- b) A la page suivante, cliquez sur le bouton « Ajouter » dans l'encadré « Entreprise en création ».
- c) Renseignez ensuite le nom de votre refuge ainsi que votre adresse mail
- d) Après avoir validé votre adresse mail, entamez votre nouvelle démarche intitulée « Rapport annuel d'activité pour les refuges d'animaux ».

## **Besoin d'aide?**

Consultez nos manuels utilisateurs, nos vidéos et FAQs accessibles à partir du bouton « Aide » sur Mon Espace [\(https://monespace.wallonie.be\)](https://monespace.wallonie.be/)

**Attention** : Nous vous prions de ne pas adresser de demande d'aide concernant l'accès à « Mon Espace » ou tout autre problème technique au Service Bien-être animal. Ce dernier ne pourra pas vous renseigner. Il est impératif de vous adresser directement au **Helpdesk**. Merci pour votre compréhension.

Helpdesk :

- Tel : 078 79 01 02
- Mail : [aideenligne@wallonie.be](mailto:aideenligne@wallonie.be)